### EasyClus<sup>©</sup> software

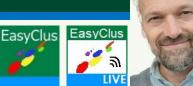

#### Phytoplankton analysis by Flowcytometry and EasyClus<sup>®</sup> software

Phytoplankton particles are analyzed quickly by flow cytometric instruments in a laboratory or directly in the field (CytoSense—Sub). Flow cytometers measure thousands of algae in a few seconds to minutes and produce a lot of data, which need to be transformed to understandable information. This data analysis process is quite complex, needs experience and data computer skills and can take a lot of time due to the large amount of collected flowcytometric data. This is where EasyClus<sup>©</sup> software comes into the picture, and what it is intended for i.e., 'to guide and help flow cytometry users with the fast and effective processing of data,' and with the help of Thomas Rutten Projects.

#### What is EasyClus<sup>©</sup>?

EasyClus is a **software tool** to help you to get **organized results** of your flowcytometric data, especially CytoSense-Sub data, but also other instrument data (*data input in '.fcs', '.cyz', '.csv' format). EasyClus runs in the basic version Matlab®. It will save you time compared to manual data processing. EasyClus users will get help from the developer directly by a personal approach to extract the data they need. EasyClus is used to :* 

- analyze data cluster your particles/cell/algae data quickly into groups
- build libraries/ database and classify particles on basis of this database
- calculate counts, concentrations, mean/median lengths, biomass, biovolume
- standardize your data
- visualize your data
- check the instrument performance (only CytoSense-Sub)
- process in real time your analysis data & upload to a live website
- perform image analysis on images
- make reports on species types and/or groups
- SAVE you a lot of time

Look at this **introduction video of EasyClus** (www.easyclus.com/videosEC/EasyClus\_introduction\_def.mp4) in combination with a CytoSense (<u>CytoBuoy.com</u>) flowcytometer

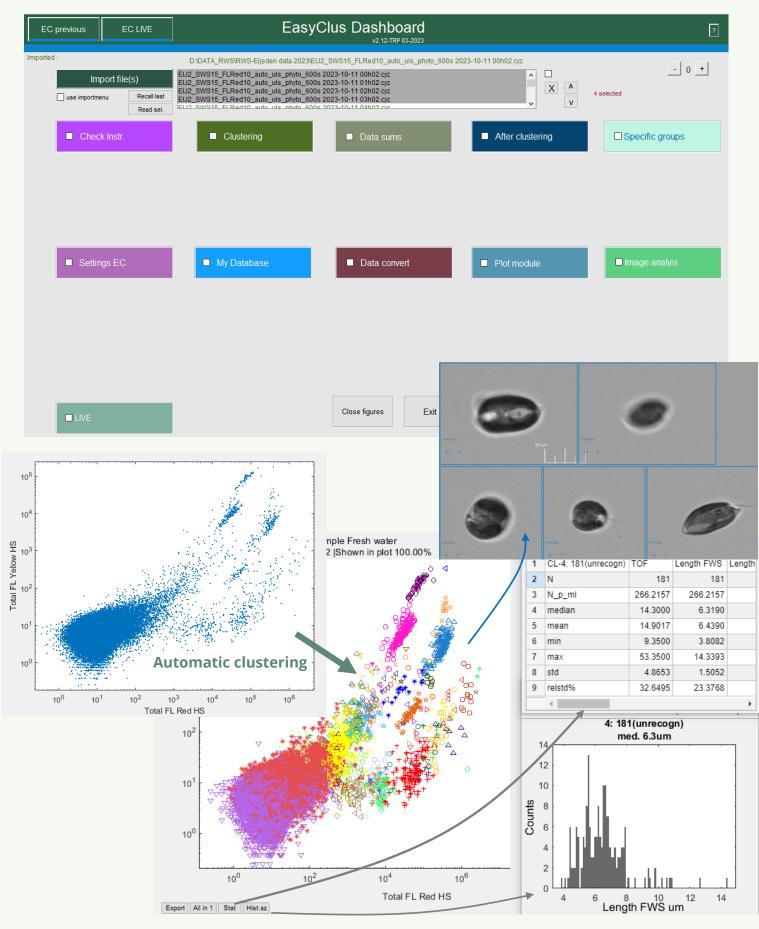

Use of an own database for clustering & recognizing flowcytometric data to species types

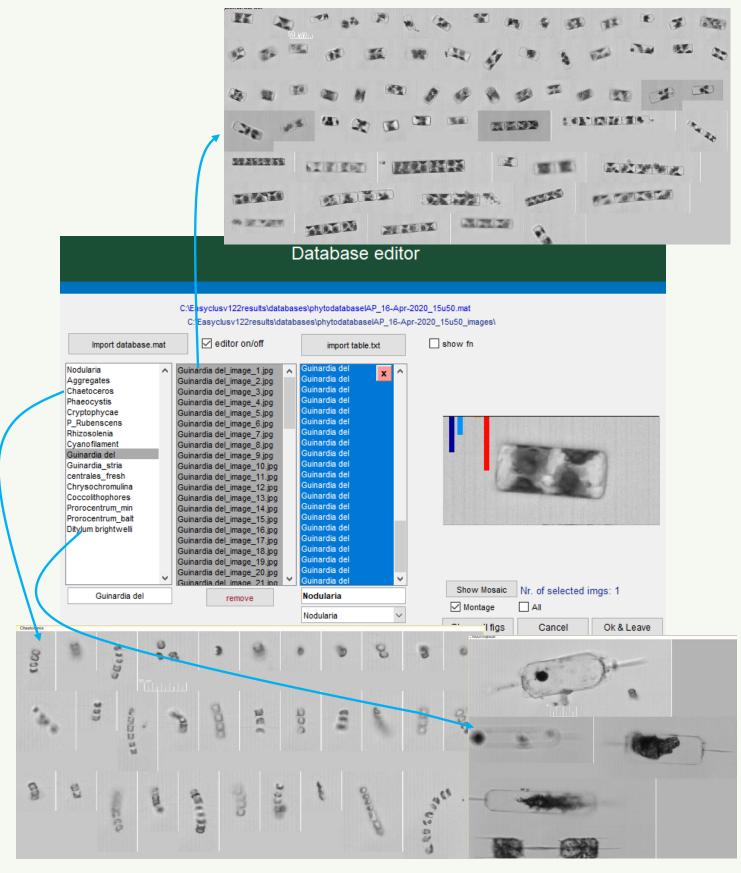

Interested? You are invited to send your cytometric data file and a description of what you need to <u>info@ThomasRuttenProjects.com</u> (e.g. by wetransfer).

| For more information look also at: |                                            |
|------------------------------------|--------------------------------------------|
| Thomas Rutten Projects             | : ThomasRuttenProjects.nl                  |
| EasyClus software                  | : EasyClus.com                             |
| Live phytoplankton results         | : phytoplanktonLIVE.com or fytoplankton.nl |

Other products of Thomas Rutten Projects:

EasyFRRf TRP-software which works together with the Fast Repetition Rate Fluorescence, to process data from this instrument into primary production numbers also by using light attenuation in the water column and daily light history for water bodies.

EasyEcoScan Continuous scan on automated flowcytometry (or other sensors) to recognize outliers measured in the field by using different data filtering and moving windows techniques. Data is put on a/ your personal website.

EasyRemote Continuous scan for checking your instrument(s) (e.g., CytoSense) on well performance, a service performed by Thomas Rutten Projects

Custom made EasyClus is 100% written by Thomas Rutten Projects, but you might need a more specific data processing tool, which performs the whole data analysis process 100% like you want, e.g., also with specific reports. These kinds of custom-made tools can be by Thomas Rutten Projects as well.

#### Example 1: <u>Microcystis spp.</u>

*<u>Microcystis spp. single cells calculation</u> is done by EasyClus: Counts=Total vs. Single cell biomass* 

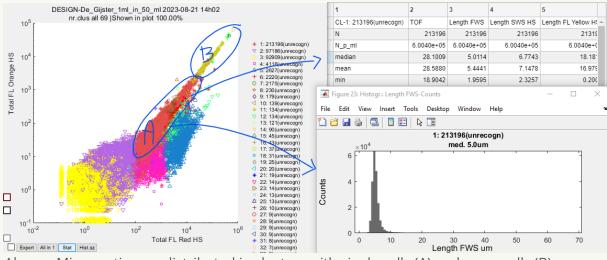

Above : Microcystis spp. distributed in clusters with single cells (A) and more cells (B)

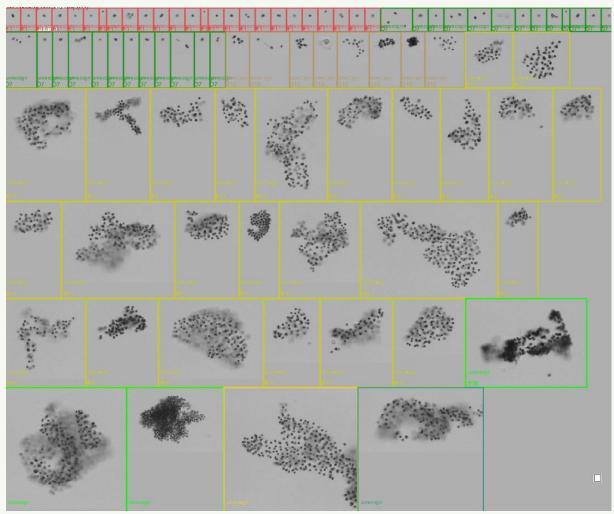

Images of *Microcystis spp.* cells made during flowcytometric measurement (CytoSense)

#### Example 2: LIVE data analysis

Online real-time results, Instrument control and algae images by EasyClus LIVE upload to a website

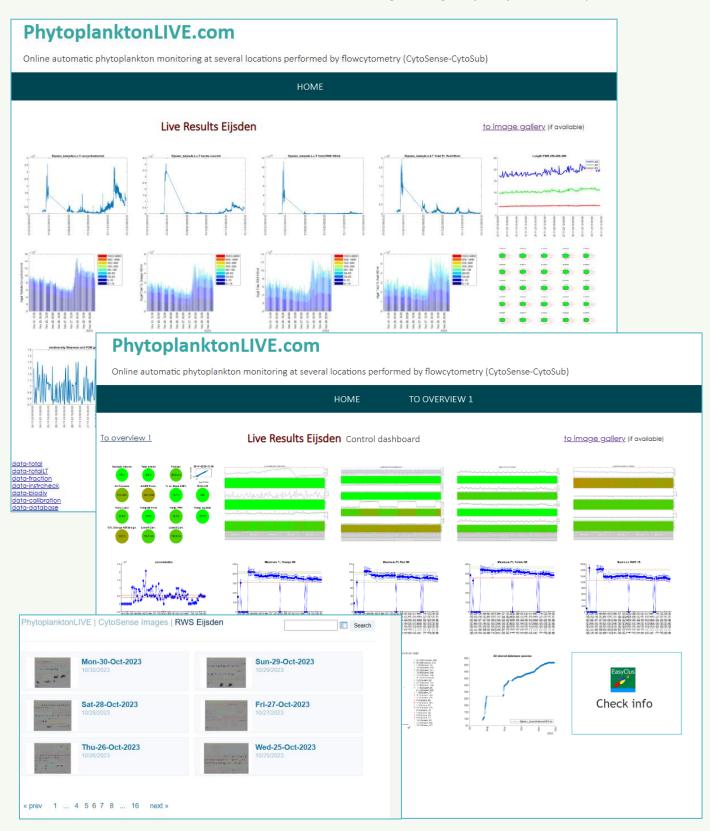

#### Example 3: Making algae reports

#### <u>Reports in pdf</u> can made directly after EasyClus clustering.

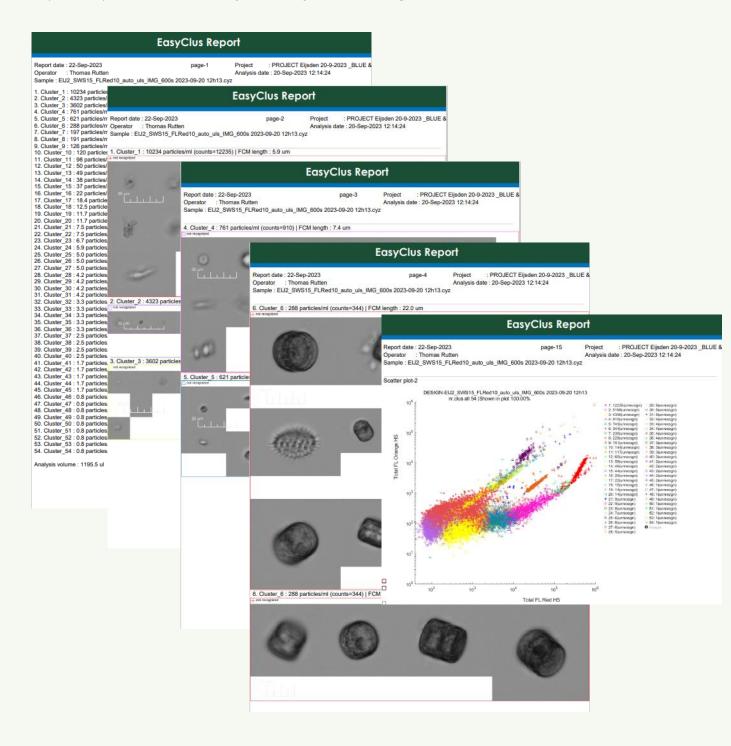

#### Example 4: Click and Run Software

EasyClus<sup>©</sup> runs in Matlab® software and uses menus to do launch several actions with your data.

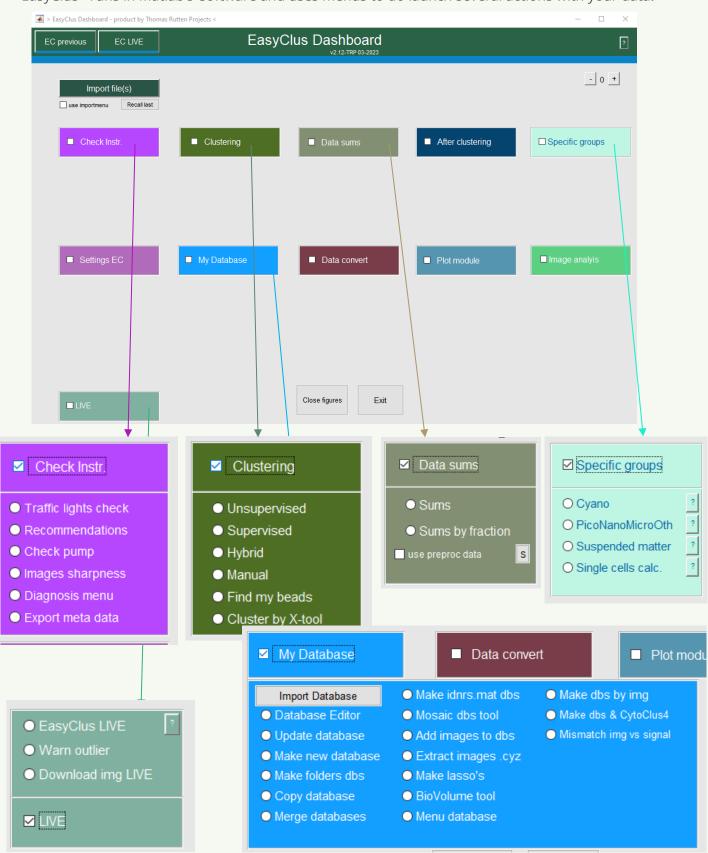

### EasyClus<sup>©</sup> menu's: Explanation what is behind the menu's

| Check Instrument menu | Check Instrument menu to check the operation of the instrument via traffic lights, recommendations for better analysis, data diagnosis and meta data export                                                                                                    |
|-----------------------|----------------------------------------------------------------------------------------------------|
| Clustering            | Grouping of the multivariate data using several methods,<br>unsupervised data analysis (without database or model),<br>supervised analysis (database, model), hybrid = a combination of<br>both methods, and more methods. Option to find reference<br>beads and plot them in calibration charts      |
| Data Sums             | The total values of the whole sample per unit volume such as particle concentration, total red fluorescence (chlorophyll), and more, this can also be performed by the contributions per particle size fractions (0-5, 5-10 $\mu$ m, etc.)                                                            |
| After Clustering      | The calculation of bio-indices, which are based on found groups, re-labeling of groups, export of cluster results                                                                                                    |
| Specific groups       | The calculating of cyanobacteria as a total group, grouping of<br>algae into pico-, nano-, micro-plankton and by fluorescence<br>characteristics (cf. internationally agreed grouping), suspended<br>matter calculation and a method to calculate single cells from<br>colony- or chain forming cells |
| Settings EasyClus     | Settings to be set, for example using preprocessing 'dynamic<br>signal shaping' to reshape flattened signals, because the<br>detector has each its maximum range                                                                                                    |
| My Database           | Extensive menu to edit, create, update, check, expand, visualize and improve your database                                                                                                    |
| Data convert          | Converting data such as merging many fcm-files, only producing<br>all images from a file, converting cyz (CytoSense)-format to<br>'.mat', synchronizing (based on time) one data file with another<br>data file by interpolation                                                                      |
| Plot module           | All kinds of options to produce data figures                                                                                                    |
| Image analysis        | Use of images and images-data analysis, which can be clustered based on images-data, biovolume calculation based on images and FCM data                                                                                                    |
| LIVE                  | LIVE analysis of a LIVE working CytoSense including upload to a website (e.g., <u>https://www.fytoplankton.nl</u> )                                                                                                    |
|                       |                                                                                                    |